## Errore di profilo/ errore di superficie

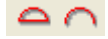

## Premessa:

L'argomento del controllo dell'errore di forma / superficie in PC-DMIS molte volte crea delle difficoltà di interpretazione per il modo in cui vengono espressi il valore misurato e la deviazione per questa dimensione usata in modalità "forma e posizione". Tuttavia è difficile contestare questo tipo di rappresentazione per quanto le normative (ISO 1101, ASME Y.14 e altri) definiscono chiaramente come interpretare la condizione di conformità e non conformità, ma non si esprimono in nessun modo su come calcolare il valore misurato. Nello stesso tempo bisogna riconoscere che PC-DMIS dal punto di vista del esito (conforme o non conforme) esegue una valutazione corretta.

Questo argomento è gia stato descritto nel documento presente su

ftp://ftp.wilcoxassoc.com/docs/ProfileCalculations.doc , dove si spiega in modo abbastanza lineare il comportamento del PC -DMIS. Nel presente documento ho fatto un tentativo di approfondire questa spiegazione con altri esempi e di spiegare meglio da dove possono derivare le false interpretazioni. In più non sono completamente d'accordo con alcuni punti del documento menzionato.

Importante è tenere conto che nelle versioni 4.x esiste una voce nel registro di impostazioni Option\UseISOCalculations che gestisce il modo di calcolo del valore misurato. Il valore predefinito di questa impostazione è 0!

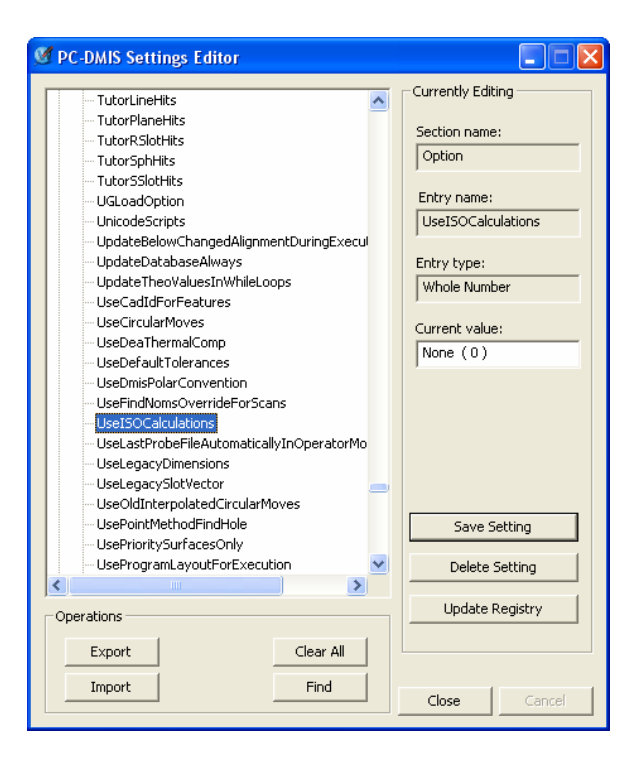

Calcolo del valore misurato nella modalità "forma e posizione" con UseISOCalculations=0: PC-DMIS usa la seguente logica:

se tutti punti misurati sono da una delle parti della deviazione, allora il valore misurato e uguale al valore della deviazione dl punto più distante dal nominale (in pratica è uguale a MIN se il profilo è tutto in negativo, oppure a MAX se il profilo è tutto in positivo)

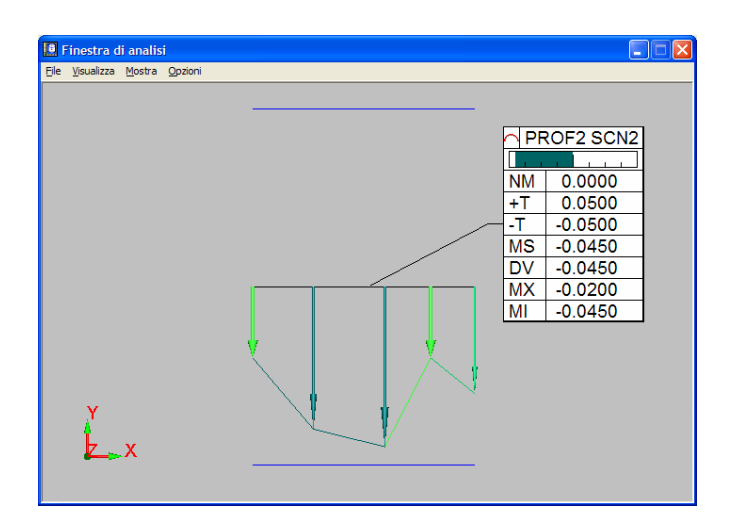

- se i punti misurati presentano deviazione sia da una parte del nominale che dall'altra parte, allora il valore misurato e l'escursione tra i due punti piu' lontani (cioè la differenza tra MIN e MAX)

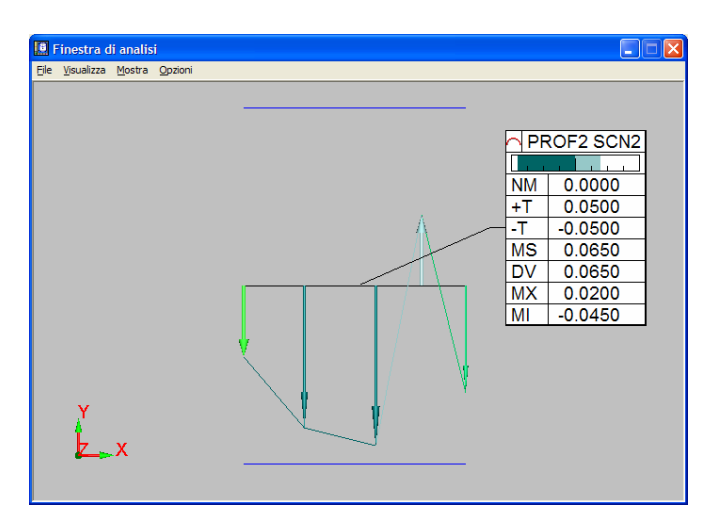

Con questo tipo di logica, analizzando solo il valore misurato e le tolleranze si possono avere dei casi "strani", dove sembra che PC-DMIS riporta dei valori o esiti scorretti. In effetti sembra assurdo che nel secondo esempio sulla dimensione abbiamo un valore misurato di 0.065 e che pur avendo tolleranza +/- 0.05 PC-DMIS giudica questo valore come conforme…

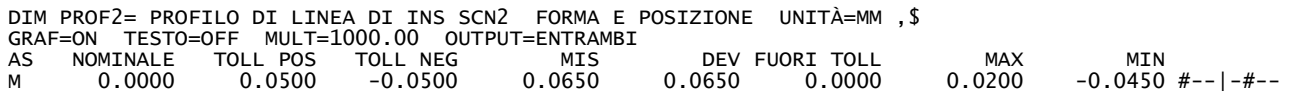

Esistono tanti altri casi simili dove cercando di interpretare il valore misurato si giunge alle conclusioni totalmente sbagliati, ecco alcuni con banda di tolleranza non simmetrica:

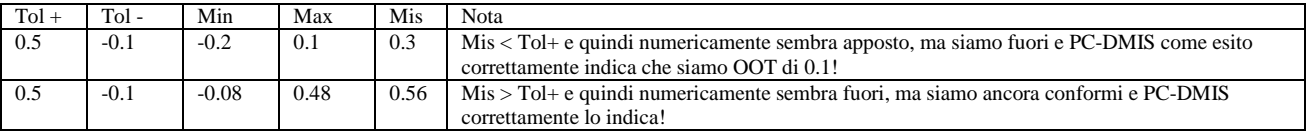

A questo punto bisogna notare che nel ISO 1101 e nella UNI non si fa riferimento al caso della tolleranza non simmetrica. In queste norme europee si tratta solo il caso della banda di tolleranza disposta simmetricamente (da indicare in PC-DMIS come +/- meta della banda indicata nel disegno).

## Calcolo del valore misurato nella modalità "forma e posizione" con UseISOCalculations=1:

In questo caso il valore misurato viene calcolato come il valore della deviazione peggiore, moltiplicato per due (cioè, la banda in quale si trova il profilo).

Utilizzo dei riferimenti e valutazione "solo forma":

Nelle norme viene anche menzionato il caso di utilizzo di riferimenti o meno. In pratica quando viene indicato un riferimento sulla tolleranza  $\bigcap$ , allora su PC-DMIS bisogna utilizzare "forma" e posizione" indicando nella tol+ / tol- la metà della banda di tolleranza (se non ci sono indicazioni per una banda posizionata non simmetricamente – caso previsto dalla ASME). Altrimenti si utilizza "solo forma" dove nella tol+ si indica il valore della banda di tolleranza e in tol- PC-DMIS costringe a mettere 0. In questo secondo caso il valore misurato è l escursione tra MIN/MAX rilevati su un profilo "best-fitato" al nominale. Tipicamente (ma non necessariamente) MIN e MAX in questo caso sono quasi uguali come valore assoluto. In ogni caso anche in questo caso la logica del PC-DMIS di utilizzare la escursione come valore misurato potrebbe in rari casi provocare falsi interpretazioni.

## Note sul modo di calcolo del misurato "secondo ISO" (UseISOCalculations=1):

In effetti come già menzionato, la norma non riporta un algoritmo, ma è comune l'approccio di esprimere il valore misurato come il valore della banda in quale sta il profilo misurato. Per esempio per un profilo con MAX=0.2 e Min=-0.1 questo valore sarebbe 0.4, per quanto il profilo sta in una banda di 0.4. Per un profilo con MAX=0.2 e MIN=0.19 di nuovo il valore misurato sarebbe 0.4. A questo punto per le tolleranze in effetti non ci sarebbe la TOL- e quindi il valore della tolleranza andrebbe tutto su TOL+. Questa ipotesi però non è applicabile a PC-DMIS (se UseISOCalculations=0!) per quanto come già discusso sopra il misurato viene calcolato in modo molto diverso.

Possibili soluzioni:

A. (lasciando UseISOCalculations=0) Con i mezzi standard di PC-DMIS bisogna escludere il valore misurato e la deviazione dalla visualizzazione (con comando FORMATO). Una impostazione che non lascia spazio ad interpretazione sbagliata sarebbe:

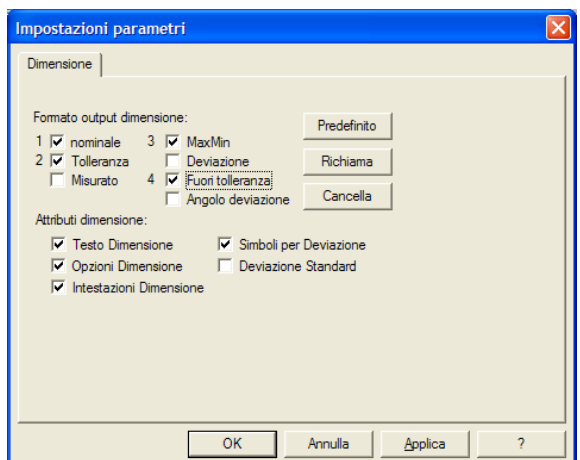

A questo punto basta imparare che quando si valuta un profilo / superficie bisogna attivare questo tipo di formattazione.

DIM PROF2= PROFILO DI LINEA DI INS SCN2 FORMA E POSIZIONE UNITÀ=MM ,\$ GRAF=ON TESTO=OFF MULT=1000.00 OUTPUT=ENTRAMBI AS NOMINALE TOLL POS TOLL NEG MAX MIN FUORI TOLL M 0.0000 0.0500 -0.0500 0.0400 -0.0200 0.0000 --#|---#

Ecco la stessa dimensione con il misurato e la deviazione (UseISOCalculations=0)

DIM PROF2= PROFILO DI LINEA DI INS SCN2 FORMA E POSIZIONE UNITÀ=MM ,\$ GRAF=ON TESTO=OFF MULT=1000.00 OUTPUT=ENTRAMBI AS NOMINALE TOLL POS TOLL NEG MIS DEV FUORI TOLL M 0.0000 0.0500 -0.0500 0.0600 0.0600 0.0000 --#|---#

Si vede che nel primo caso abbiamo per lo stesso profilo un modo di rappresentazione, che non lascia dubbi su come è il profilo…

B. Settare UseISOCalculations=1 – in questo caso il misurato viene calcolato come il valore della deviazione peggiore, moltiplicato per due e quindi risolve il problema della interpretazione "variabile"…